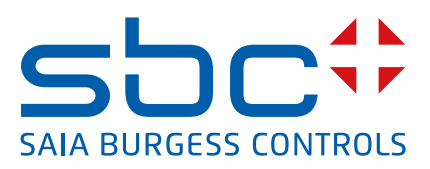

# Saia PCD® Supervisor

Anleitung für Großsysteme

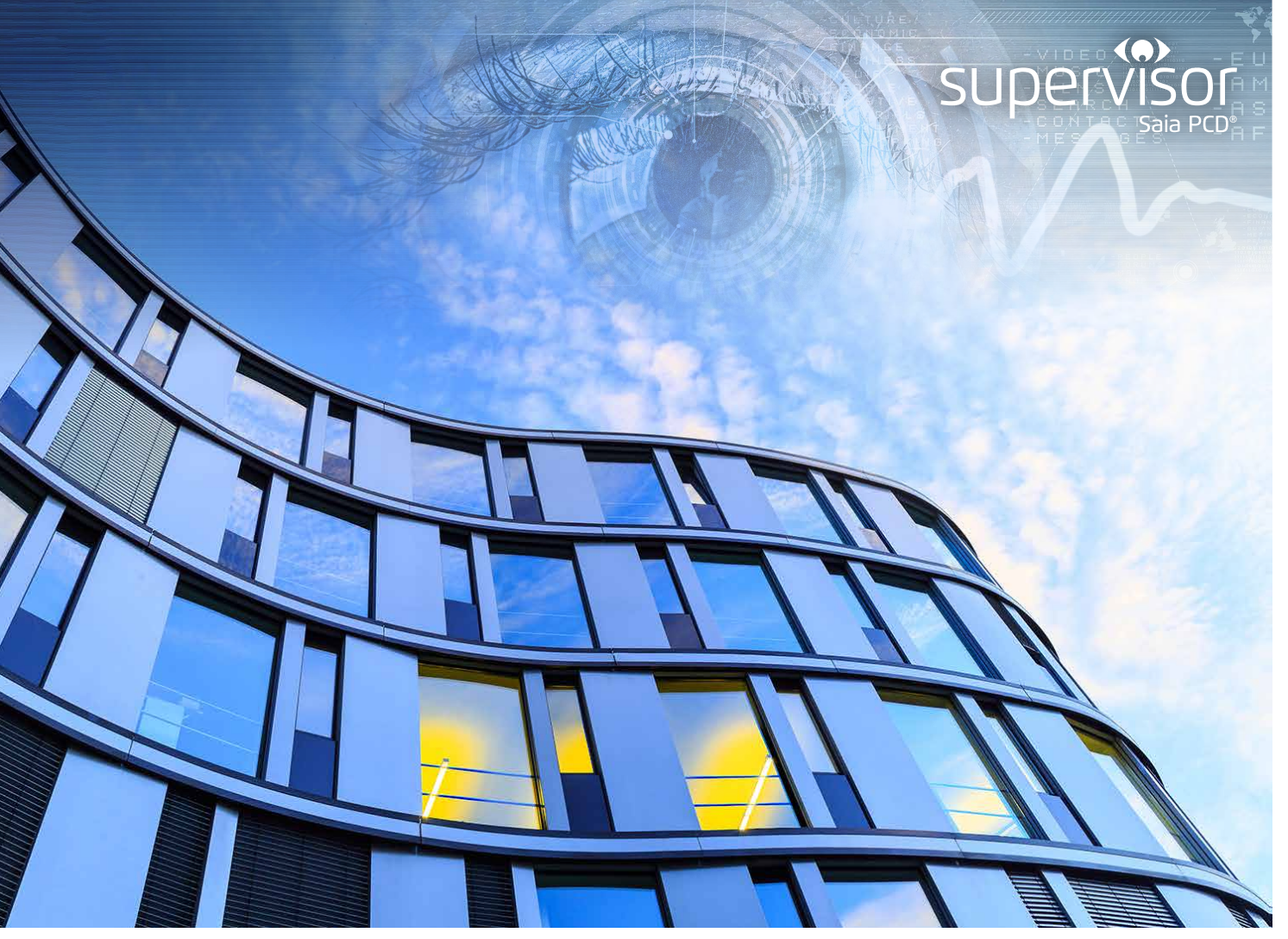

# 1. EINFÜHRUNG

Bei der Spezifikation von Saia PCD® Supervisor für die Verwendung mit größeren BEMS-Standorten oder mehreren Standorten ist zur Erzielung einer optimalen Systemleistung die korrekte Konfiguration des Systems wichtig. Dieses Dokument stellt Anleitungen zu bewährten Methoden für die Bewertung von Leistungskriterien, die Auswahl der geeigneten Hardware (Systemarchitektur) und zu Techniken für die Konfiguration von Saia PCD® Supervisor in Großsystemen bereit.

### **Was ist ein Großsystem?**

Es gibt keine spezifische Definition für Großsysteme. Einfach ausgedrückt, kann ein System als Großsystem betrachtet werden, das eine große Anzahl von Punkten enthält, z. B. mehr als 150.000. Es müssen jedoch auch zahlreiche weitere Faktoren berücksichtigt werden, z. B. die Anzahl der:

- Netzwerke/Standorte (SBC oder Dritte),
- Kommunikationstreiber,
- PX-Seiten,
- Verläufe (einschließlich Niagara-Verlaufserweiterungen),
- Alarme und Alarmabfragen,
- Analysepunkte,
- verknüpften Punkte,
- gleichzeitigen Benutzer.

### **Warum ist dies wichtig?**

Letzten Endes ist Saia PCD® Supervisor eine Verarbeitungs-Engine und jede Anforderung zur Verschiebung oder Verarbeitung von Daten innerhalb eines Systems stellt eine Anforderung an die verfügbare Verarbeitungsleistung dar. Während die Anforderungen an die Datenverarbeitung steigen, nimmt die Fähigkeit zur zeitnahen Verarbeitung dieser Daten ab. Dies könnte sich auf die Effizienz auswirken und zu einer nicht optimalen Benutzererfahrung führen.

Typische Symptome einer schlechten Systemleistung sind:

- langsame Reaktionszeiten (z. B. verzögerte Anzeige von PX-Seiten),
- verzögerte Aktualisierung von Punktwert/-status,
- verzögerte Punktlese-/Schreibvorgänge,
- ständige Neustarts der Station (Watchdog),
- verzögertes oder überhaupt kein Starten der Station,
- Saia PCD® Supervisor reagiert nicht (in der Konsolenausgabe werden Speicherfehler angezeigt).

Zur Vermeidung dieser Probleme sollten Saia PCD® Supervisor und das BEMS (unabhängig von der Größe) stets anhand der entsprechenden bewährten Methoden konfiguriert werden. Darüber hinaus können größere Systeme so konfiguriert werden, dass der Verarbeitungsaufwand auf mehrere Saia PCD® Supervisor-Server verteilt wird.

#### **Erweiterung von Großsystemen – das Grundprinzip**

In typischen kleinen und mittelgroßen Systemen nimmt eine einzelne Saia PCD® Supervisor-Station Daten aus den erforderlichen Punkten und Verläufen auf und ermöglicht so Endbenutzern, das System zu überwachen und mit ihm zu interagieren.

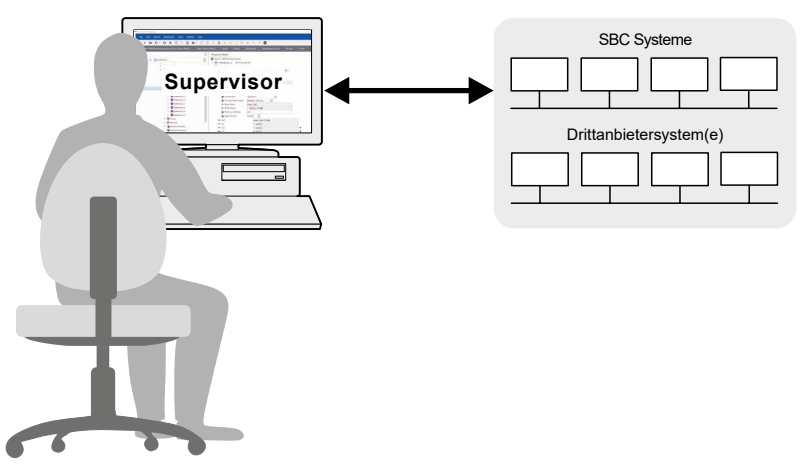

Bei größeren Systemen, die aufgrund der Anzahl der Punkte (oder anderer Verarbeitungsanforderungen) eine höhere Verarbeitungsleistung erfordern, kann das System auf zwei oder mehr Saia PCD® Supervisor-Stationen verteilt werden.

Im folgenden Beispiel für ein Großsystem verarbeitet jede Remote-Station von Saia PCD® Supervisor einen Teil der Standorte, Punkte, Alarme, Verläufe usw. Wichtige Daten werden anschließend von einer allgemeinen Saia PCD® Supervisor-Unternehmensstation aufgenommen, die Endbenutzern wichtige Top-Level-Informationen bereitstellt:

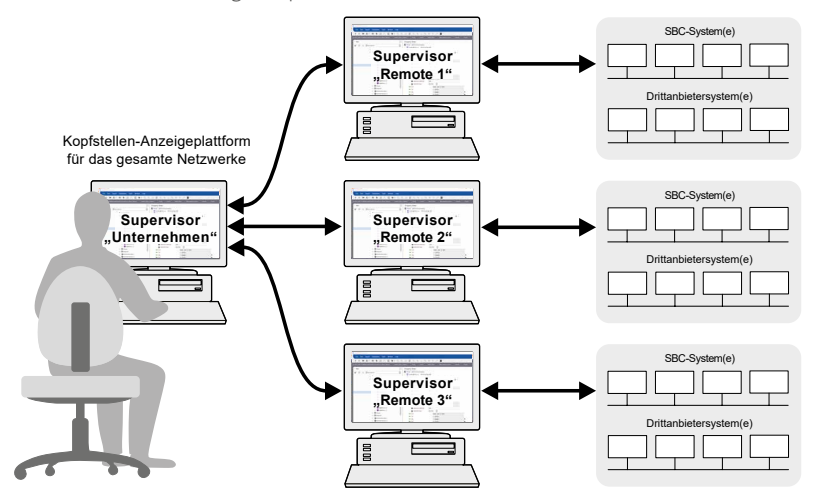

Es gibt viele verschiedene Möglichkeiten für die Aufteilung einer großen Installation. Sie sollten alle Remote-Stationen von Saia PCD® Supervisor so konfigurieren, dass ihr Anteil am Verarbeitungsaufwand in etwa gleich ist. Beispielsweise könnten Sie jeden PC einer eigenen Etage oder einem eigenen Gebäude zuweisen. Sie könnten auch die Anzahl der Punkte oder LANs aufteilen. Denken Sie daran, langsamere Verbindungen zu Remote-Standorten oder langsamere Netzwerkmedien zu berücksichtigen.

Beim Entwurf eines Großsystems sollten einige Grundprinzipien befolgt werden:

- Reduzieren Sie den Kommunikationsaufwand in Saia PCD® Supervisor, indem Sie sicherstellen, dass jede Saia PCD® Supervisor-Station einen so großen Anteil am eigenen Bereich innerhalb des Gesamtsystems wie möglich verwaltet.
- Berücksichtigen Sie die Anzahl der Benutzer, die im Gesamtsystem navigieren, und stellen Sie sicher, dass die Kennzeichnungen von Stationen, Netzwerken, Standorten usw. in der gesamten Installation eindeutig sind, um Verwirrung zu vermeiden, beispielsweise wenn Alarme oder Verläufe auf einer höheren Ebene aggregiert werden.
- Aggregieren Sie vor der Übertragung an die Unternehmensstation innerhalb der einzelnen Saia PCD® Supervisor-Stationen so viele Daten wie möglich, indem Sie beispielweise Analysen innerhalb der Saia PCD® Supervisor-Station ausführen, die Controller-Verläufe erfasst.

# 2. BEWÄHRTE KONFIGURATIONSMETHODEN FÜR ALLE SYSTEME

Unabhängig davon, ob Sie ein großes, mittleres oder kleines System konfigurieren, müssen Sie eine Reihe wichtiger Faktoren berücksichtigen, damit das System so effizient wie möglich funktioniert. Dies sind:

- PC-Spezifikation
- SBC-Systemkommunikation
- Alarmhandhabung
- Verlauf-/Plot-Einrichtung
- Punktnutzung

Die folgenden Abschnitte beschreiben einige bewährte Methoden, mit denen Sie eine optimale Leistung für Systeme jeder Größe erzielen können.

## 2.1. PC-Spezifikation

Ein PC, auf dem Saia PCD® Supervisor ausgeführt wird, muss stets die Mindestspezifikation wie im SBC-Datenblatt (34-001) beschrieben erfüllen. Um eine optimale Leistung zu erzielen, sollten Sie außerdem sicherstellen, dass:

- Ein Solid-State-Laufwerk (SSD) verwendet wird Die Geschwindigkeit des Festplattenzugriffs ist der wichtigste Faktor für die PC-Leistung.
- So viel RAM wie möglich installiert ist Nach der Geschwindigkeit des Festplattenzugriffs ist Arbeitsspeichergröße der zweitwichtigste Faktor für die Leistung.
- Der PC für die Ausführung von Saia PCD® Supervisor dediziert ist Wenn Sie den PC für die gleichzeitige Ausführung weiterer Softwareanwendungen verwenden, reduziert dies die Zahl der für Saia PCD® Supervisor verfügbaren Systemressourcen. Wenn Sie SQL Server parallel zu Saia PCD® Supervisor ausführen möchten, müssen Sie überprüfen, ob die PC-Spezifikation für die gleichzeitige Ausführung beider Anwendungen geeignet ist.

### **2.1.1. Saia PCD® Supervisor Speicher zugewiesen ist**

Saia PCD® Supervisor erfordert eine RAM-Zuweisung, bekannt als Niagara Runtime Environment (NRE) oder JAVA-Heap-Größe. Bei größeren Standorten kann es notwendig sein, den Standardwert zu erhöhen, damit Software und Station reibungslos ausgeführt werden. In der Regel sollten Sie 50 % des verfügbaren Arbeitsspeichers für Saia PCD® Supervisor zuweisen. Auf einem PC mit 64 GB RAM sollten Sie beispielsweise 32 GB für Saia PCD® Supervisor zuweisen. Damit bleiben 32 GB für das Windows™-Betriebssystem übrig.

Weitere Informationen finden Sie im Saia PCD® Supervisor-Konfigurationshandbuch (27-651).

# 2.2. SBC-Systemkommunikation

● Berücksichtigen Sie die Arten von Kommunikationstreibern und die Bandbreitenbegrenzungen Die Geschwindigkeit der verschiedenen Netzwerktypen (z. B. Ethernet, LON, BACnet) wirkt sich auf die Leistung aus.

### 2.3. Alarmhandhabung

#### ● Halten Sie die Anzahl der Alarme so gering wie möglich

Saia PCD® Supervisor besitzt eine Alarmdatenbank, die bis zu 250.000 Alarmdatensätze enthalten kann. Wenn dieser Grenzwert erreicht ist, werden die ältesten Alarmdatensätze gelöscht, um Platz für neuere Alarme zu schaffen. Sie sollten daher stets nur Alarme verarbeiten, die nützlich sind. Unerwünschte Alarme sollten, wenn möglich, durch eine gute Systeminbetriebnahme von vornherein verhindert werden. Wenn dies nicht möglich ist, sollten Sie die Alarmfilteroption für entfernte Alarme verwenden, um die Hinzufügung unerwünschter Alarme zur Alarmdatenbank zu verhindern.

#### ● Alarmzustellung

Alarme sollten über IP an Saia PCD® Supervisor zugestellt werden, um den Datenverkehr im lokalen Netzwerk zu reduzieren.

#### ● Konfiguration der Alarmkonsole

Standardmäßig sind Alarmkonsolen für die Anzeige aller Alarme konfiguriert. Dies kann zu einer großen Zahl von Daten führen, die verarbeitet werden, und damit zu einem verzögerten Laden der Konsole und zu einer Zunahme des Netzwerkverkehrs. Wenn Sie den Standardwert auf einen kleinen Zeitrahmen (z. B. "Letzte Woche") festlegen, wird das anfängliche Laden beschleunigt.

### 2.4. Verlauf-/Plot-Einrichtung

#### ● Legen Sie einen Grenzwert für die Größe der Verlaufsdatenbank fest

Standardmäßig ist die Verlaufsdatenbank auf unbegrenzt eingestellt. Wenn daher kein Prozess zur Archivierung von nicht mehr benötigten Datensätzen eingerichtet wurde, wird der verfügbare Speicherplatz zu einem Problem. Je mehr Datensätze in der Datenbank vorhanden sind, desto länger dauert außerdem die Abfrage oder Analyse von Verlaufsdaten durch Dienste, z. B. von Analysen und Diagrammen.

Wenn Sie einen Grenzwert festlegen, müssen Sie auch ein geeignetes Sicherungs-/Archivierungsschema implementieren, um das Überschreiben älterer Datensätze zu vermeiden.

#### ● Richten Sie den Verlaufsdienst korrekt ein

Wählen Sie ein geeignetes Erfassungsintervall aus, um das gleichzeitige Herunterladen einer großen Zahl von Plots zu vermeiden. Bevorzugt sollten Sie Nutzungsalarme einrichten, um die Erfassung von Daten nur dann auszulösen, wenn dies notwendig ist.

- Halten Sie die Gesamtzahl der Verläufe so gering wie möglich Sie sollten die Erstellung von Verläufen vermeiden, die keinen wirklichen Wert für die Überwachung des Systemverhaltens haben.
- Vermeiden Sie die Verwendung zu vieler Niagara-Verlaufserweiterungen Jede Verlaufserweiterung löst eine kontinuierliche Hintergrundaktualisierung für den zugeordneten Punkt aus. Eine große Anzahl von Erweiterungen generiert eine erhebliche Menge an Netzwerkverkehr.

### 2.5. Punktnutzung

- Halten Sie die Anzahl der Punkte so gering wie möglich Punkte, die nicht für die Systemüberwachung verwendet werden, verschwenden Systemressourcen und erhöhen die Zahl der lizenzpflichtigen Punkte. Verwenden Sie stets den Easy Database Manager, um die Entfernung unerwünschter/nicht verwendeter Punkte zu unterstützen.
- Vermeiden Sie eine große Anzahl von Punkten auf PX-Seiten Das Öffnen mehrerer Seiten mit einer großen Anzahl von Punkten erzeugt zusätzlichen Netzwerkverkehr.
- Vermeiden Sie eine übermäßige Verwendung von Niagara-Punktverknüpfungen und -Analysen Wenn Sie einen Punkt in Niagara verknüpfen, wird eine kontinuierliche Hintergrundaktualisierung für diesen Punkt ausgelöst. Eine große Anzahl von verknüpften und analytischen Punkten wirkt sich erheblich auf den Netzwerkverkehr und die Verarbeitungsressourcen aus.

# 3. KONFIGURIEREN EINES ERWEITERTEN SYSTEMS

Installieren Sie Saia PCD® Supervisor auf jedem Remote-PC und dem Unternehmens-PC. Stellen Sie sicher, dass diese ordnungsgemäß lizenziert sind.

Die Inbetriebnahme eines großen Systems muss wie folgt durchgeführt werden:

- Richten Sie die einzelnen Saia PCD® Supervisor-Remote-Stationen ein
- Fügen Sie die Remote-Stationen zur Unternehmensstation hinzu
- Sorgen Sie dafür, dass PX-Seiten auf Remote-Stationen auf der Unternehmensstation angezeigt werden
- Fügen Sie erforderliche Punkte aus Remote-Stationen zur Unternehmensstation hinzu (optional)
- Konfigurieren Sie Remote-Stationen für das Senden von Alarmen an die Unternehmensstation
- Fügen Sie erforderliche Verläufe aus Remote-Stationen zur Unternehmensstation hinzu
- Erstellen Sie auf der Unternehmensstation neue PX-Seiten (optional)
- Richten Sie den Systemdatenbankdienst zum Erstellen einer hierarchischen Ansicht ein
- Richten Sie ein Single-Sign-On (SSO)-Schema ein (optional)

Eine kurze Beschreibung der einzelnen Schritte finden Sie im Folgenden. Ausführliche Informationen zu spezifischen Verfahren finden Sie im Saia PCD® Supervisor-Konfigurationshandbuch oder in der Niagara-Hilfe.

### 3.1. Richten Sie die einzelnen Saia PCD® Supervisor-Remote-Stationen ein

Ausführliche Informationen zum Erstellen eines Standorts und zum Konfigurieren der Station, z. B. zum Hinzufügen von Benutzern, zum Erstellen von PX-Seiten, zum Einrichten von Analysen usw., finden Sie im Saia PCD® Supervisor-Konfigurationshandbuch.

### **3.1.1. SBC-Standortbenennung**

Beim Einrichten von Verläufen ist es wichtig, dass jeder Verlauf eine eindeutige ID (Ord) erhält. Standardmäßig gibt Saia PCD® Supervisor beim Hinzufügen von SBC-Standorten jedem Standort einen Namen im Format SITE00001, SITE00002 usw. Dies bedeutet, dass Verlaufs-Ords dupliziert werden können. Sie sollten daher allen SBC-Standorte einen eindeutigen Namen geben. Die Namen müssen vor dem Hinzufügen von Verläufen geändert werden. Klicken Sie im Navigationsbaum mit der rechten Maustaste auf den Standort (unter "SBC-Systeme") und wählen Sie **Rename** (Umbenennen) aus.

# 3.2. Fügen Sie die Remote-Stationen zur Unternehmensstation hinzu

- Ermitteln Sie auf dem Unternehmens-PC die Saia PCD® Supervisor-Remote-Stationen unter **Niagara Network** oder fügen Sie Remote-Stationen hinzu.
- Geben Sie im Dialogfeld **New** (Neu) den **Benutzernamen** und das **Passwort** für die Remote-Station ein und legen Sie **Virtuals Enabled** (Virtuell aktiviert) auf "true" fest.
- Wechseln Sie in **Certificate Management** (Zertifikatverwaltung) zur Registerkarte **Allowed Hosts** (Zulässige Hosts) und genehmigen Sie die einzelnen Remote-Stationen.
- Navigieren Sie in jedem Remote-PC zu **Certificate Management** (Zertifikatverwaltung), wählen Sie die Registerkarte **Allowed Hosts** (Zulässige Hosts) aus und genehmigen Sie die Unternehmensstation.

# 3.3. Sorgen Sie dafür, dass PX-Seiten auf Remote-Stationen auf der Unternehmensstation angezeigt werden

Standardmäßig werden PX-Seiten auf den Remote-Stationen nicht auf dem Unternehmens-PC angezeigt. Wenn Benutzer der Unternehmensstation Zugriff auf PX-Seiten benötigen, müssen Sie auf jeder Remote-Station den folgenden Schritt ausführen:

- Legen Sie im Eigenschaftsblatt **Niagara Network** unter **Virtual Policies** (Virtuelle Richtlinien) **Import Virtual Px Files On Demand** (Virtuelle PX-Dateien auf Anforderung importieren) auf "true" fest.
- *Hinweis: Dieser Prozess stellt einen Link zur PX-Seite im Navigationsbaum bereit. Die Inhalte/Punkte der PX-Seite werden auf der Unternehmensstation nicht dupliziert.*

## 3.4. Fügen Sie erforderliche Punkte aus Remote-Stationen zur Unternehmensstation hinzu (optional)

● Ermitteln Sie auf der Unternehmensstation alle Punkte aus Remote-Stationen, die für PX-Seiten oder Analysen auf der Unternehmensstation erforderlich sind, oder fügen Sie diese hinzu.

*Hinweis: Achten Sie darauf, nur wichtige/relevante Punkte zur Unternehmensstation hinzuzufügen.*

# 3.5. Konfigurieren Sie Remote-Stationen für das Senden von Alarmen an die Unternehmensstation

- Navigieren Sie auf jeder Remote-Station zum Wire-Sheet **Alarm Service** (Alarmdienst), fügen Sie einen **Station Recipient** (Stationsempfänger) hinzu und konfigurieren Sie diesen für das Senden von Alarmen an die Unternehmensstation.
- Verknüpfen Sie den **Stationsempfänger** mit den erforderlichen Alarmklassen.

*Hinweis: Achten Sie darauf, nur wichtige/relevante Alarme an die Unternehmensstation zu senden.*

## 3.6. Fügen Sie erforderliche Verläufe aus Remote-Stationen zur Unternehmensstation hinzu

Alle Verläufe, die mit Punkten auf PX-Seiten auf den Remote-Stationen verknüpft sind, müssen ermittelt und der Unternehmensstation hinzugefügt werden.

## 3.7. Erstellen Sie auf der Unternehmensstation neue PX-Seiten (optional)

● Erstellen Sie wie erforderlich PX-Übersichtsseiten für alle Punkte, die Sie in Schritt 3.4 hinzugefügt haben.

*Hinweis: Wenn erforderlich, können auch Niagara-Alarme, -Verläufe und -Analysen konfiguriert werden.*

# KONFIGURIEREN EINES ERWEITERTEN SYSTEMS

### 3.8. Richten Sie den Systemdatenbankdienst zum Erstellen einer hierarchischen Ansicht ein

Das Einrichten einer Hierarchie kann die Navigation im System erheblich vereinfachen, indem die Anzahl der Ordnerebenen und daher auch der Mausklicks reduziert wird, wenn ein Drilldown durch das Netzwerk durchgeführt werden soll:

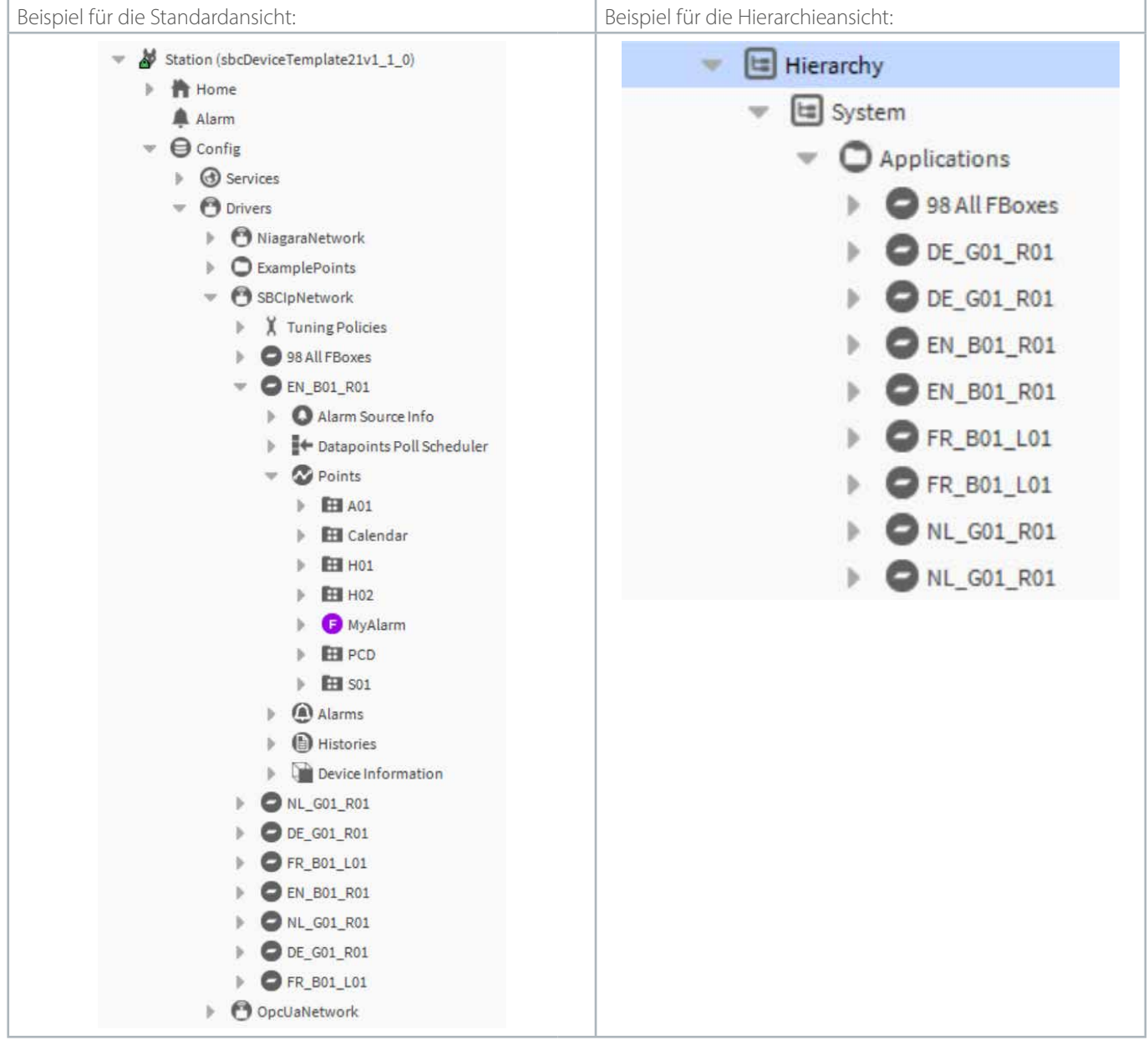

# 3.9. Einrichten eines SINGLE-SIGN-ON (SSO)-Schemas (optional)

Sie sollten ein SSO-Schema implementieren, das Benutzern ermöglicht, sich nur einmal an der Saia PCD® Supervisor-Unternehmensstation anzumelden, auf Daten auf den Remote-Stationen zuzugreifen sowie zu den Remote-Stationen zu navigieren, wenn notwendig. Ein solches Schema verbessert auch die Systemsicherheit und vereinfacht die Verwaltung der Benutzer.

Weitere Informationen zur SSO-Einrichtung finden Sie in der Niagara-Hilfe.

# 4. BEISPIEL FÜR EIN GROSSSYSTEM

Das folgende Beispiel zeigt die Anforderungen für ein Großsystem, das Folgendes bereitstellen kann:

- 1 Million und mehr Punkte
- $210,000$  Plots\*
- 3.000 Zeitpläne
- 10.800 Alarme pro Tag\*

### \*Verwendung der Niagara-Standarddatenbank

Das folgende Diagramm zeigt die empfohlene Topologie und die Einstellungen, die zur Erfüllung dieser Anforderung verwendet werden. Diese Einrichtung wurde in unseren Labors mit simulierten Saia PCD-Controllern und Netzwerken repliziert. Die hier angegebenen Zahlen dienen lediglich der Orientierung und stellen nicht in allen Fällen eine Garantie für eine zufriedenstellende Leistung dar.

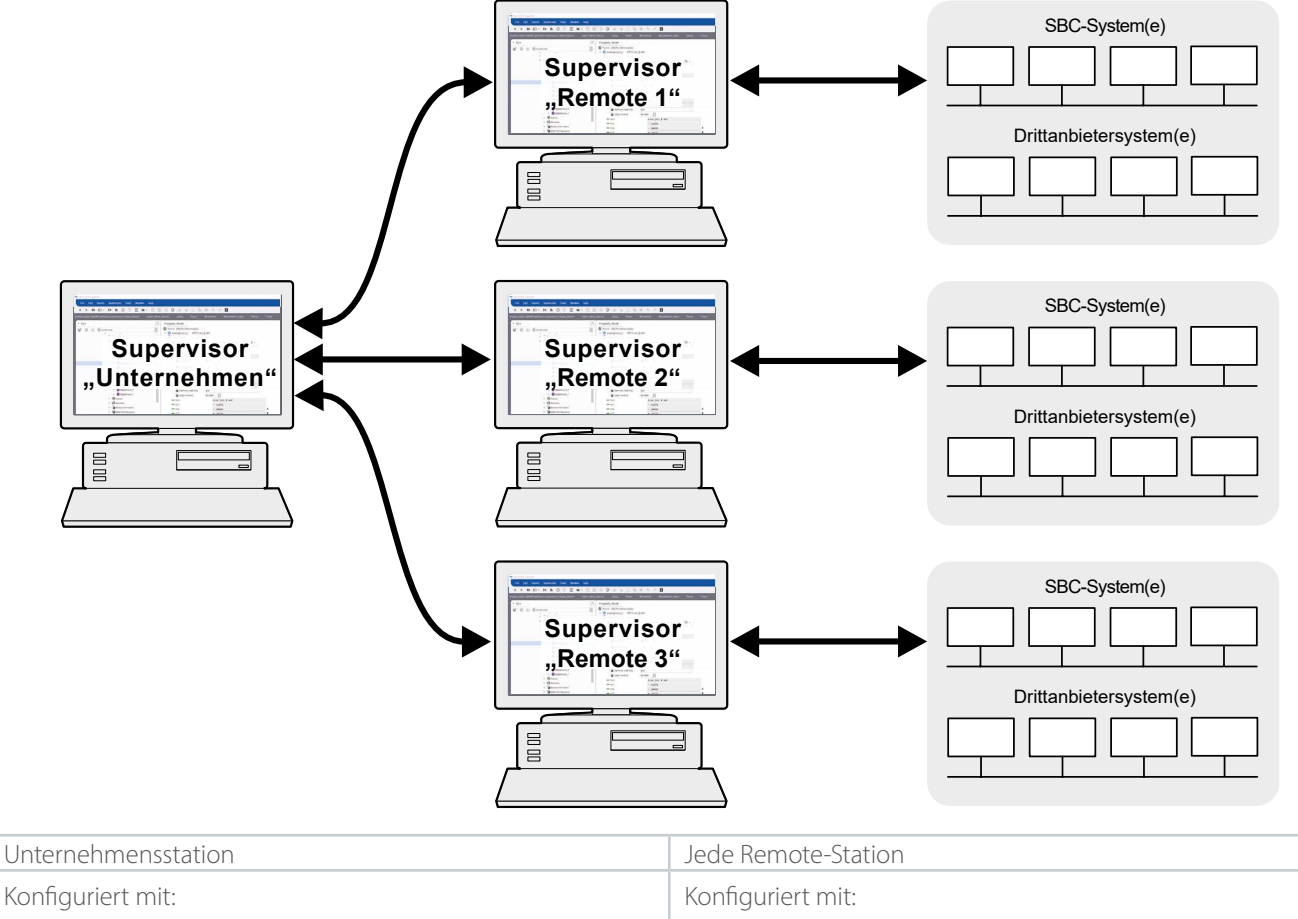

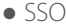

- PX-Übersichtsseiten
- High-Level-Analysen
- Hierarchie-Ansicht für die einfache Navigation zu einzelnen Systemen mit System DB Service
- Alarme von Saia PCD® Supervisor-Remote-Stationen
- Wichtige, von Remote-Stationen importierte Verläufe
- 
- 5 Standorten pro Saia PCD® Supervisor
- 2 LANs pro Standort
- 100 Teilnehmer pro LAN
- 350.000 Punkte (70.000 Punkte pro Standort)
- 70.000 Plots\* (14.000 Plots pro Standort) tägliche Ausführung
- 1.000 Zeitpläne (200 Zeitpläne pro Standort) tägliche Ausführung
- 1.000-Zeitsynchronisierungsvorgänge tägliche Ausführung
- 3.600 Alarme pro Tag\*
- 1 PX-Seite mit 100 Punkten

\*Verwendung der Niagara-Standarddatenbank

*Hinweis: Obwohl diese Konfiguration nur mit simulierten SBC-Systemen getestet wurde, konnte sie Netzwerke anderer Drittanbietern wie PCD3.M6860, PCD3.M6893 und BACnet verarbeiten, ohne dass die Gesamtleistung des Systems beeinflusst wurde.* 

**Zinhan AFRICA** WN

Saia-Burgess Controls AG Bahnhofstrasse 18 3280 Murten Switzerland

T +41 26 580 30 00 F +41 26 580 34 99

www.saia-pcd.com info.ch@saia-pcd.com www.sbc-support.com

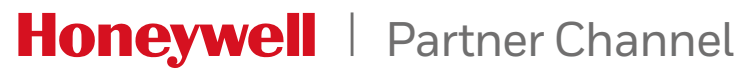

SUPERVISOR | ANLEITUNG FÜR GROßSYSTEME